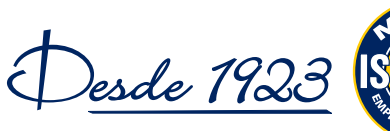

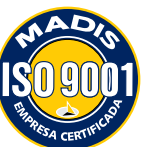

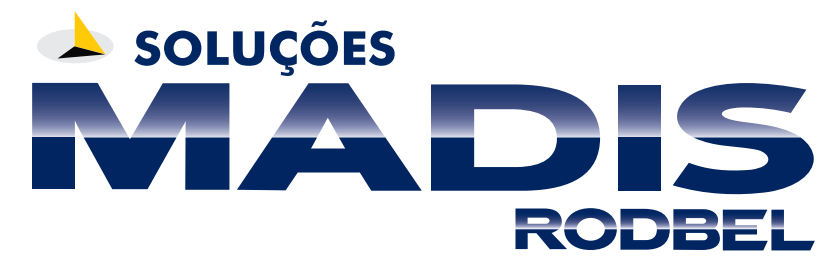

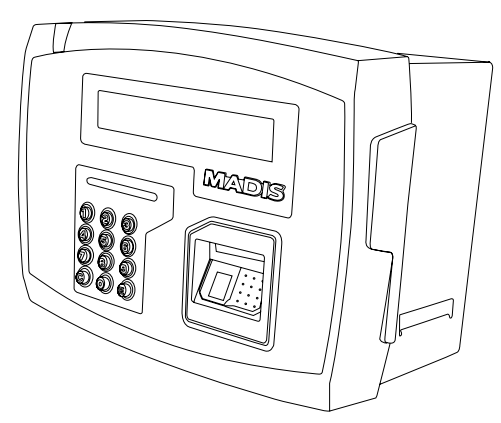

# **Manual de instalação e operação Relógio MDREP Revisão 1.00 – Maio de 2010**

**Madis Rodbel Soluções de Ponto e Acesso Ltda Av. Diogenes Riberio de Lima, 2346 - Alto de Pinheiros - São Paulo – SP - Brasil - CEP: 05458-001 Fone: 55 11 3026-000 www.madis.com.br**

**Manual produzido por: Madis Rodbel - Soluções de Ponto e Acesso Ltda**

**Todos os direitos reservados a MADIS Robel Soluções de Ponto e Acesso Ltda É proibida a reprodução total ou parcial, por qualquer meio, do conteúdo deste manual sem a autorização prévia por escrito da MADIS Robel Soluções de Ponto e Acesso Ltda**

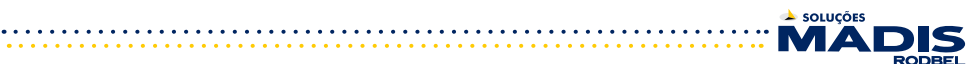

# Índice

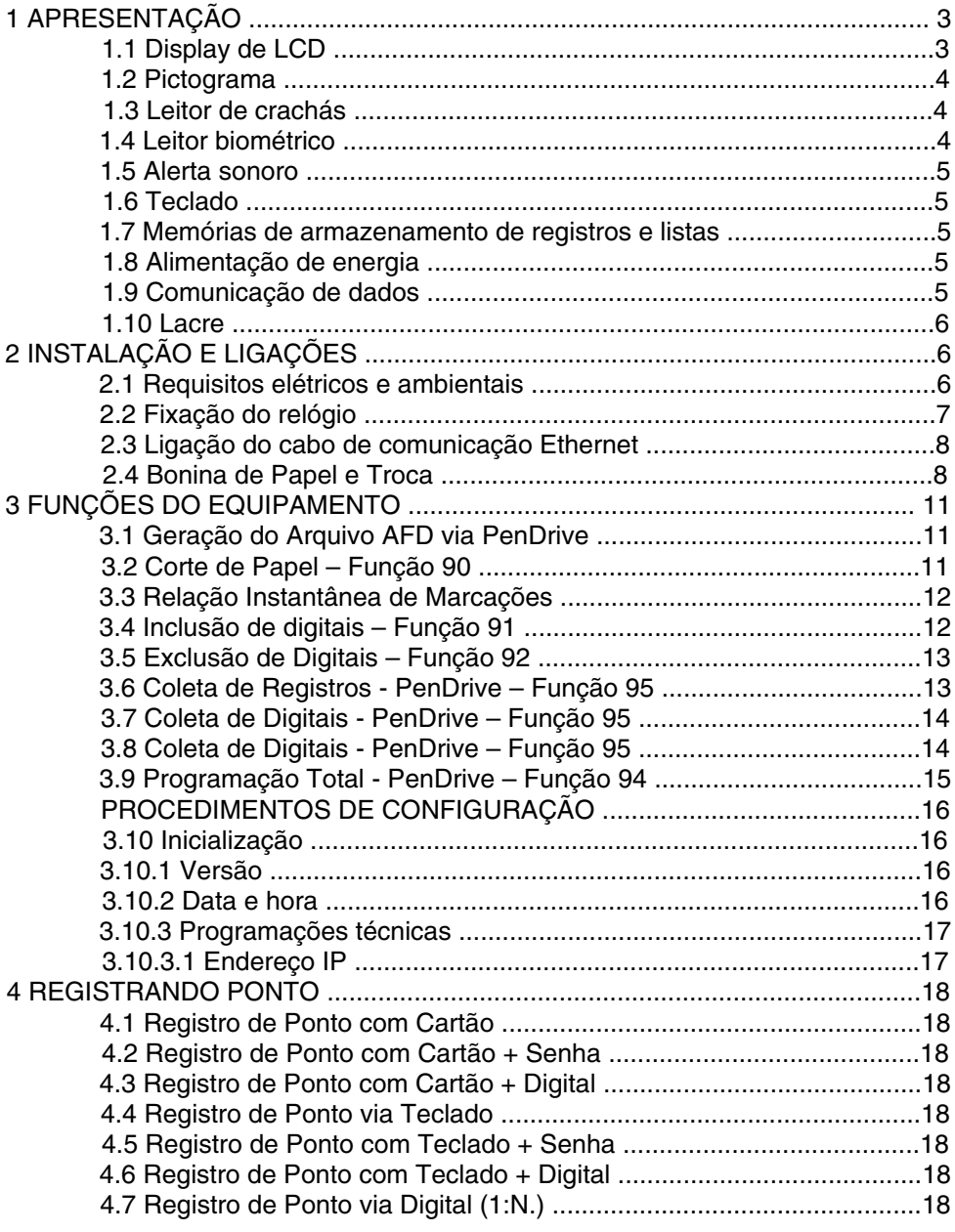

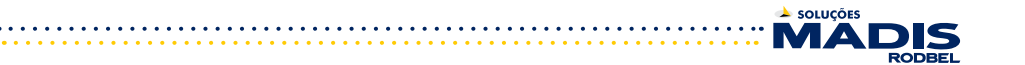

# **APRESENTAÇÃO**

O MDRep é um relógio de ponto eletrônico, utilizado exclusivamente para o registro de ponto dos empregados e emissão de documentos fiscais referente à entrada e saída nos seus locais de trabalho atendendo a portaria 1510.

O relógio utiliza um leitor biométrico que identifica a impressão digital do usuário para aumentar a segurança em controle de ponto.

Os códigos dos crachás ou número do PIS registrados no relógio são armazenados na memória do relógio para serem posteriormente recolhidos através de comunicação TCP/IP com o microcomputador ou via PenDrive. Para os registros efetuados através de crachás serão sempre armazenados na memória do relógio o número do PIS vinculado ao cartão.

No microcomputador, estes dados são gravados no banco de dados do software MDREP e podem ser exportados para arquivo texto para serem tratados no software RBTEMPO SQL ou MDREP.

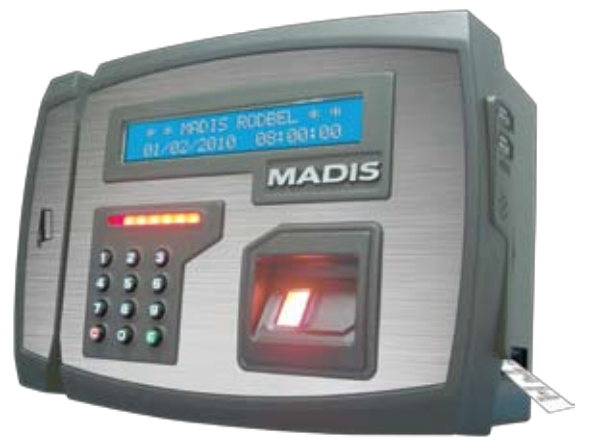

Figura 1 - Frontal do relógio MDRep

# 1.1 Display de LCD

O relógio MDRep possui um display de cristal líquido LCD, equipado com backlight e composto por 2 linhas de 20 caracteres para fornecer ao usuário as informações de data e hora além de informações e mensagens decorrentes da utilização do relógio.

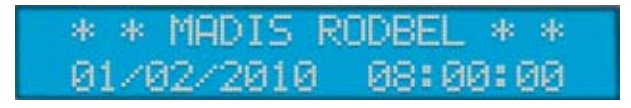

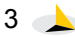

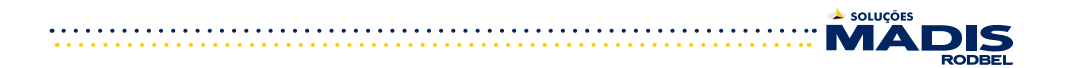

# **1.2 Pictograma**

O relógio MDRep possui um pictograma acima do teclado, que exibe a os leds na cor verde quando o registro ou função é realizado com sucesso e na cor vermelha quando o registrou ou função são bloqueados.

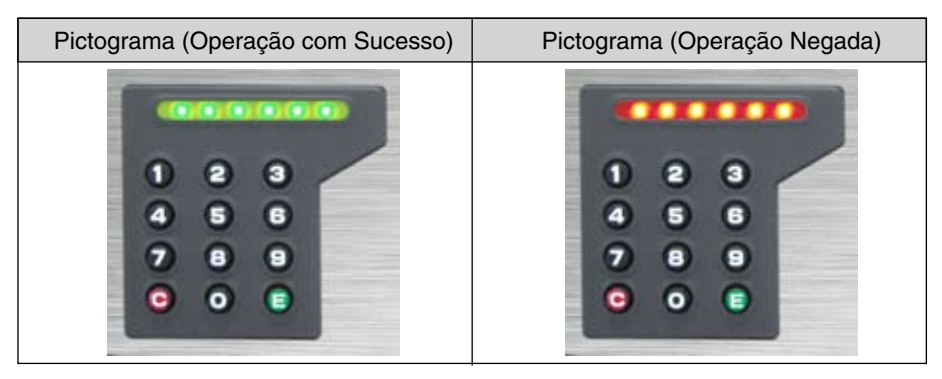

# **1.3 Leitor de crachás**

O relógio MDRep possui 3 opções de leitor de crachás: para código de barras, código magnético e crachá de proximidade.

Para crachás com código de barras, o leitor é bidirecional e interpreta o código de barras 25 intercalado, 25 Direto e 39 (só numérico) com até 20 dígitos com ou sem conferência de módulo 11 e mais a possibilidade de utilização de um dígito identificador de versão do crachá. Este leitor trabalha com sensor de luz infravermelha e, portanto podem ser utilizados também crachás com tarja de proteção contra cópias, que impede a duplicação do código de barras por copiadora eletrônica.

Para crachás com código magnético, o leitor é bidirecional e interpreta códigos com até 20 dígitos gravados no padrão ABA, trilha 2.

Para crachás de proximidade, o relógio possui um leitor interno que recebe o código do crachá, através de ondas eletromagnéticas, quando o mesmo está no seu raio de ação. Cada crachá de proximidade possui um ID único utilizado para identificação do usuário.

# **1.4 Leitor biométrico**

O relógio MDRep utiliza um leitor biométrico para realizar a leitura e identificação de impressões digitais, assegurando a identidade dos usuários. O leitor identifica apenas impressões digitais de pessoas vivas, reduzindo assim o risco de fraudes.

A taxa de falsa aceitação (FAR - False Acceptance Rate) do leitor biométrico é 0,01%, e a taxa de falsa rejeição (FRR - False Rejection Rate) é 0,01%. O tempo médio de reconhecimento da impressão digital é de 1 segundo. O leitor biométrico possui um sensor óptico que captura a impressão digital e a partir dela é gerada

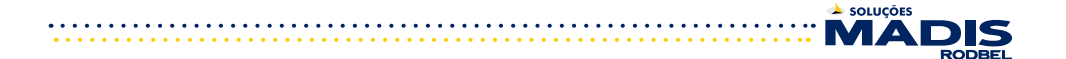

uma assinatura digital, que é armazenada e posteriormente utilizada para o processo de reconhecimento e identificação dos usuários. A capacidade máxima de armazenamento é de 500 digitais.

A assinatura é baseada em aspectos das impressões digitais, chamados de minúcias. O processo de identificação consiste em comparar o posicionamento das minúcias da impressão digital do usuário com o posicionamento da assinatura e, havendo compatibilidade de uma quantidade mínima deles, o usuário é reconhecido. A variação angular para posicionamento do dedo para reconhecimento da impressão é de -30° à +30°.

#### **1.5 Alerta sonoro**

O relógio MDRep possui um dispositivo sonoro para interação com o usuário, utilizado, de modo geral, para enfatizar a aceitação de algum procedimento ou mesmo para alertar sobre a ocorrência de determinados eventos, como o aviso de crachá não reconhecido, crachá não cadastrada entre outros.

# **1.6 Teclado**

O teclado do relógio MDRep é composto por 12 teclas incorporadas ao próprio frontal do relógio e protegidas contra infiltrações de poeira e umidade por uma membrana de policarbonato de alta resistência. É formado por dois grupos distintos de teclas, sendo um composto pelas teclas numéricas de "0" a "9", mais as teclas "E" e "C", utilizado principalmente para a digitação do Número do PIS ou Número da Credencial e utilizado para serviços de programações do equipamento.

# **1.7 Memórias de armazenamento de registros e listas**

A memória MRP é formada por duas memórias:

- 1 Memória NOR Flash de 16M bytes SPI e

- 1 Cartão de memória MicroSD de 2Gbytes, no caso de utilização do cartão de memória a região onde estão as memórias deve ser lacrada conforme figura abaixo. A Memória de trabalho (MT) é formada por duas memórias:

- 2 Memória NOR Flash de 4M bytes SPI e

-1 Cartão de memória MicroSD de 2Gbytes;

# **1.8 Alimentação de energia**

O relógio MDRep é alimentado por uma fonte externa de 12 V, sendo elaborada para trabalhar diretamente na faixa de tensão de 90-240 Vac.

Opcionalmente pode ser utilizado um no-break externo com autonomia para 4 horas de operação. O relógio MDRep possui uma bateria de líthium de 3V para manter o RTC do relógio em funcionamento no caso da falta de energia elétrica por até 60 dias conforme exigência da portaria 1510. Esta bateria também realiza a proteção de violação do gabinete do equipamento.

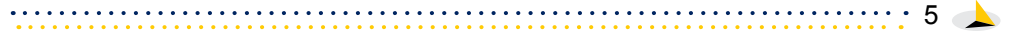

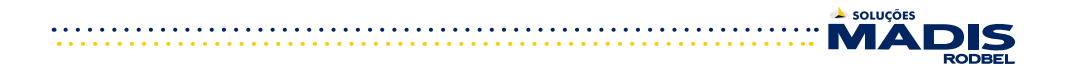

# **1.9 Comunicação de dados**

O relógio MDRep é equipado com uma interface de comunicação TCP-IP interna compatível com redes Ethernet 10/100 Mbits full duplex.

# **1.10 Lacre**

O relógio MDRep já sai de fabrica lacrado, para garantir que ninguém tenha acesso a Memória física do equipamento, a fim de alterar ou apagar informações nela armazenadas.

Caso o lacre seja rompido, o MDRep imediatamente interrompe seu figura exibe um relógio lacrado.

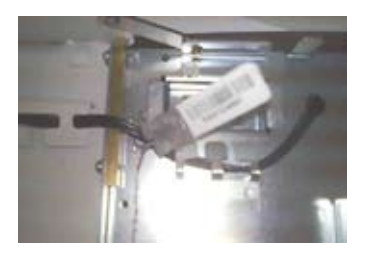

# **2 INSTALAÇÃO E LIGAÇÕES**

# **2.1 Requisitos elétricos e ambientais**

O relógio MD Rep deve ser instalado em um local seco e livre de poeira. A parede na qual for instalado deve ser rígida e livre de trepidações.

No local de instalação, a rede elétrica deve possuir tensão de 110Vac ou 220Vac, com tolerância d 8% de variação, com 50 ou 60 Hz, para efetuar a ligação da fonte para alimentação do relógio.

A rede elétrica também deve ser estável e não deve estar compartilhada por outros equipamentos de grande consumo, como máquinas operatrizes, máquina copiadoras, aparelhos de fax ou outros que possam gerar ruídos na rede.

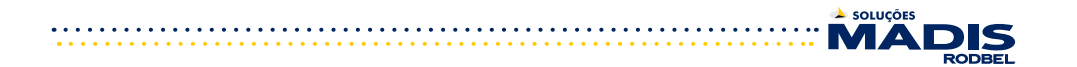

# **2.2 Fixação do relógio**

Inicialmente, fixe o suporte que acompanha o relógio utilizando os três parafusos com as respectivas buchas plásticas (buchas S-4 e parafusos de 2.9 x 19 mm). O suporte deverá ser fixado a aproximadamente 1,40 m do solo.

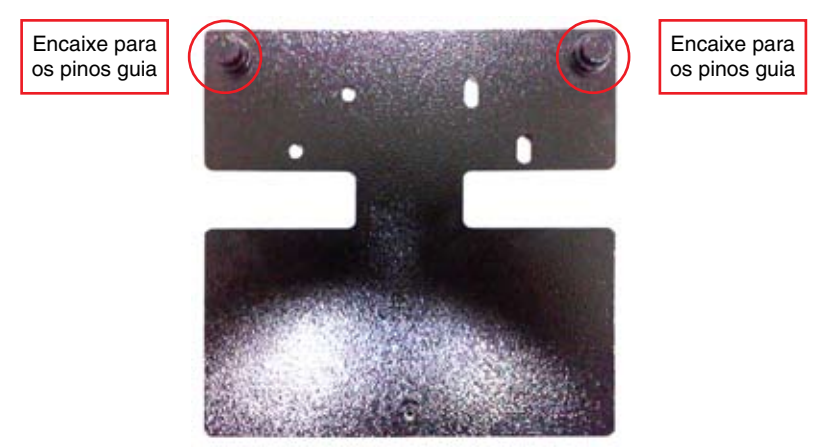

Figura 2 - Suporte de fixação do relógio

Feita a operação, e com o relógio ainda desligado e todas as ligações já realizadas, encaixe-o no fundo através dos dois pinos guia.

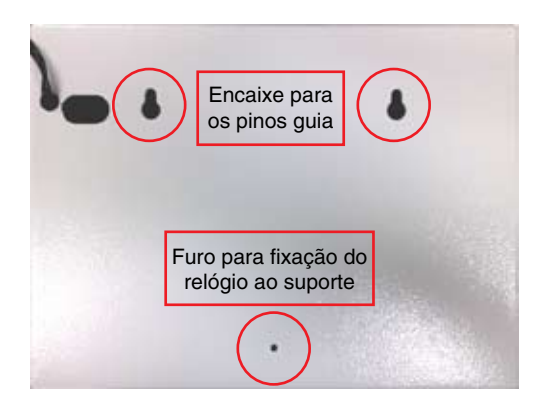

Figura 3 - Fundo do relógio com indicação dos encaixes dos pinos guia

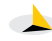

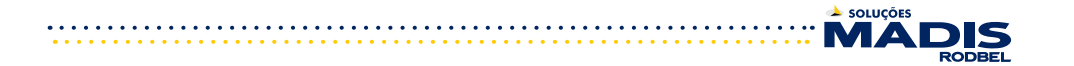

# **2.3 Ligação do cabo de comunicação Ethernet**

Para os relógios MDRep estão instalados em rede Ethernet, na parte interna fundo da caixa é disponibilizado um conector RJ-45 para a conexão do cabo de rede. Abra o relógio, desenroscando o fecho para ter acesso ao conector RJ-45.

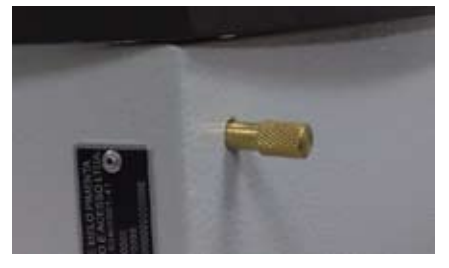

A imagem abaixo mostra o relógio aberto

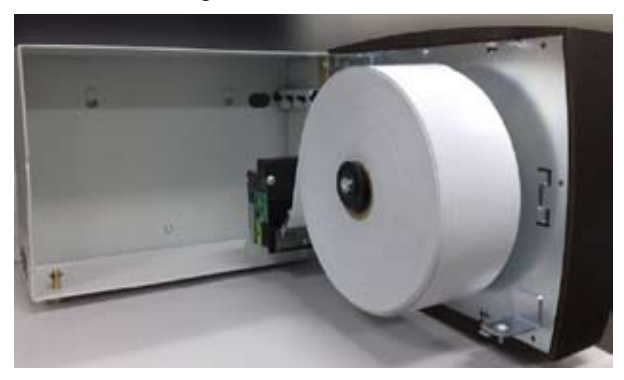

Onde se obtém acesso ao conector RJ45, conforme a imagem abaixo:

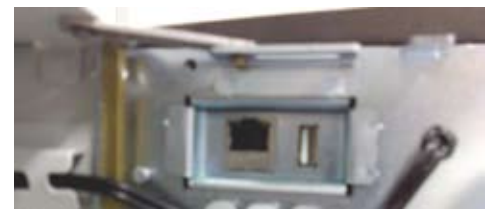

#### **2.4 Bonina de Papel e Troca**

Para que o MDRep funcione, é responsabilidade do empregador sempre alimentar o equipamento com a bonina de Papel modelo Termo Ticket 75 de 57x300x1V. Abra o relógio, desenroscando o fecho para ter acesso a bonina de Papel.

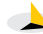

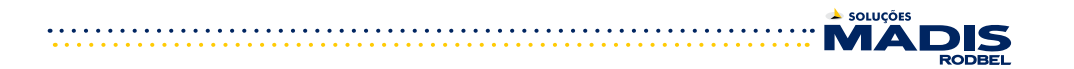

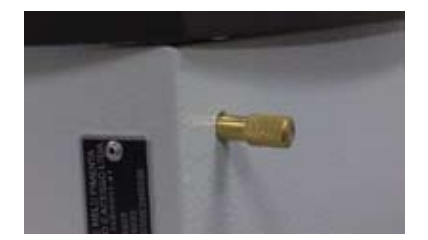

A imagem abaixo mostra o relógio aberto, sem bobina.

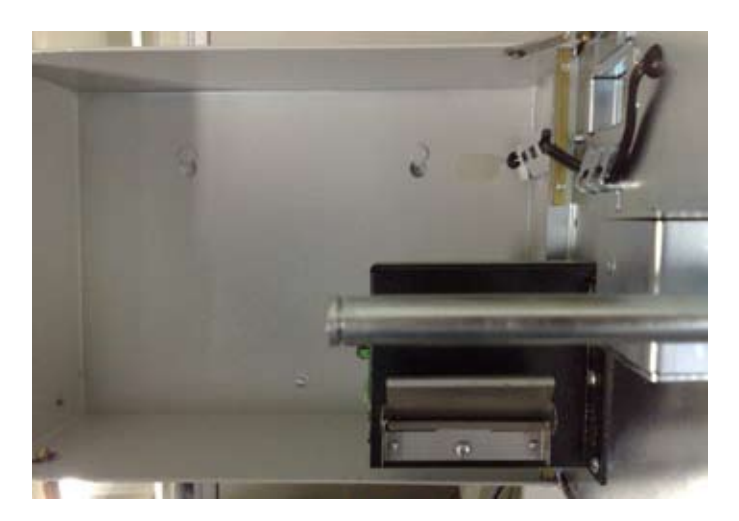

Insira a Bobina de papel no equipamento, e posicione na impressora conforme a imagem abaixo:

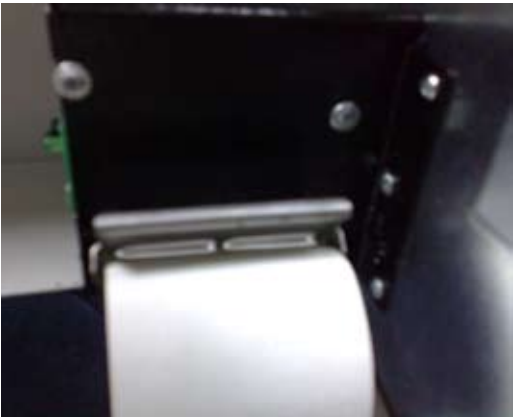

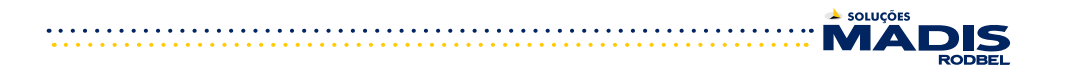

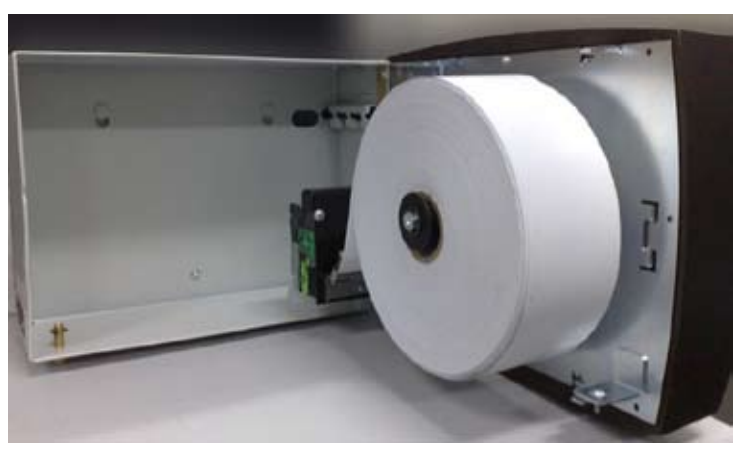

O resultado final será algo parecido com a imagem abaixo:

Após a troca é obrigatória a utilização da Função 90 Corte de Papel (conforme item 3.2 deste manual), para realizar o ajuste do tamanho do comprovante, antes de realizar a 1ª impressão após a troca da bobina.

OBS2: a impressora indica através do LED piscando que houve algum problema com a mesma, sendo eles:

![](_page_9_Picture_5.jpeg)

- Erro no banco de registros do microcontrolador: Em caso de erro, o LED vermelho piscará 2 vezes indicando o erro no teste dos bancos de registros. - Erro na memória RAM: Em caso de erro, o LED vermelho piscará 3 vezes indicando o erro no teste da memória RAM.

- Erro no CheckSum da Flash de código: em caso de divergÊncia dos valores do CheckSum, o LED vermelho piscará 4 vezes indicando o erro no CheckSum da Flash de código.

- Erro de estouro da pilha (Stack): Em caso de Erro de estouro da pilha, o LED vermelho piscará 5 vezes indicando o erro de estouro da pilha.

No caso da ocorrência de Erro, a impressora deve ser desligada e depois ligada para tentar solucionar o erro.

![](_page_10_Picture_0.jpeg)

# **3 FUNÇÕES DO EQUIPAMENTO 3.1 Geração do Arquivo AFD via PenDrive**

Para ser gerado o arquivo AFD exibido pela portaria 1510, deve-se plugar o Pen-Drive na porta Fiscal (porta USB) do relógio, conforme figura abaixo:

![](_page_10_Picture_3.jpeg)

Ao plugar o PenDrive, exibe no display a mensagem:

Gerando AFD X%

Ao terminar de Gravar os dados exibe a mensagem no display:

AFD gravado 100%

Pressione qualquer para retornar a exibição de Data e Hora no display.

# **3.2 Corte de Papel – Função 90**

Quando for realizada a troca de Papel, pode-se utilizar a função 90 para realizar o avanço e corte do papel, para posicionar corretamente a impressão dos tickets de comprovante de registro eletrônico de ponto.

a- pressione a tecla <E>;

b- pressione  $<\!\!9\!\!><\!\!0\!\!>$  +  $<\!\!E\!\!>$ ;

Ao confirmar com a tecla <E>, exibe no display a mensagem:

Enviando Corte Total

![](_page_11_Figure_0.jpeg)

# **3.3 Relação Instantânea de Marcações**

Para ser gerado o Relatório de Marcações Instantâneas, deve pressionar qualquer tecla por 5 segundos no teclado do equipamento.

O display exibirá "Imprimindo Relatório", e o MDRep começará a emitir a Relação Instantânea de Marcações que contém:

- Cabeçalho com identificador
- Razão social do empregador
- Local da prestação de serviço
- Número de fabricação do REP
- NSR Número Sequencial Registro
- Numero do PIS
- Nome do empregado
- Horário da marcação

# **3.4 Inclusão de digitais – Função 91**

Para incluir digitais no relógio MDRep, deve-se:

- a. pressione a tecla <E>
- b. pressione <9><1>
- c. pressione a tecla <E>

Se existirem supervisores cadastrados, o relógio pede o crachá e a senha de um supervisor. Se o crachá e a senha forem identificados ou se não houver supervisor cadastrado, aparecerá a seguinte mensagem:

Digite o PIS

Para cadastrar a digital, deve-se digitar o número do PIS do usuário e pressionar a tecla <E>, aparecerá à seguinte mensagem:

> Coloque o Primeiro Dedo 3 vezes

O relógio pedirá para posicionar o dedo e após concluir o cadastro do primeiro dedo exibe:

> Coloque o Segundo Dedo 3 vezes

Ao concluir o Segundo dedo, o relógio exibe:

Digital Cadastrada com sucesso!

Caso a tecla <C> seja pressionada antes do início da operação de cadastramento, esta será anulada e voltará ao menu anterior. O relógio MDRep permite o cadastro de até xxx usuários (com duas digitais por usuário).

![](_page_11_Figure_26.jpeg)

![](_page_12_Figure_0.jpeg)

# **3.5 Exclusão de Digitais – Função 92**

Para excluir digitais no relógio MDRep, deve-se:

a. pressione a tecla <E>

b. pressione <9><2>

c. pressione a tecla <E>

Se existirem supervisores cadastrados, o relógio pede o crachá e a senha de um supervisor ou a digital. Se o crachá e a senha forem identificados ou se não houver supervisor cadastrado, aparecerá a seguinte mensagem:

Digite o número do PIS

Para excluir a digital, deve-se digitar o número do crachá do usuário e pressionar a tecla <E>. Se o crachá estiver cadastrado, aparecerá a seguinte mensagem:

> Digital excluída com sucesso!

# **3.6 Coleta de Registros - PenDrive – Função 95**

O relógio MDRep permite ao usuário realizar a coleta de registros via PenDrive, deve-se:

- a. pressione a tecla <E>
- b. pressione <9><5>
- c. pressione a tecla <E>

Se existirem supervisores cadastrados, o relógio pede o crachá e a senha de um supervisor ou a digital. Se o crachá e a senha forem identificados ou se não houver supervisor cadastrado, aparecerá a seguinte mensagem:

![](_page_12_Figure_16.jpeg)

Para iniciar o processo de coleta de registros, pressione a tecla <E>. Ao final do processo exibe a mensagem:

![](_page_12_Figure_18.jpeg)

Pressione qualquer para retornar a exibição de Data e Hora no display.

 $\cdots$  13  $-$ 

![](_page_13_Figure_0.jpeg)

# **3.7 Coleta de Digitais Novas - PenDrive – Função 95**

O relógio MDRep permite ao usuário realizar a coleta das novas digitais cadastradas, através do PenDrive, deve-se:

a. pressione a tecla <E>

b. pressione <9><5>

c. pressione a tecla <E>

Se existirem supervisores cadastrados, o relógio pede o crachá e a senha de um supervisor ou a digital. Se o crachá e a senha forem identificados ou se não houver supervisor cadastrado, aparecerá a seguinte mensagem:

Coleta Coleta Normal

Pressione a tecla <0> para alterar a opção para coleta de Novas Digitais, exibe a seguinte mensagem:

![](_page_13_Figure_9.jpeg)

Para iniciar o processo de coleta de registros, pressione a tecla <E>. Ao final do processo exibe a mensagem:

Novos Templates 100%

Pressione qualquer para retornar a exibição de Data e Hora no display.

# **3.8 Coleta de Digitais Todas - PenDrive – Função 95**

O relógio MDRep permite ao usuário realizar a coleta de todas digitais cadastradas, através do PenDrive, deve-se:

a. pressione a tecla <E>

b. pressione <9><5>

c. pressione a tecla <E>

Se existirem supervisores cadastrados, o relógio pede o crachá e a senha de um supervisor ou a digital. Se o crachá e a senha forem identificados ou se não houver supervisor cadastrado, aparecerá a seguinte mensagem:

![](_page_13_Figure_19.jpeg)

Pressione a tecla <0> duas vezes para alterar a opção para coleta de Todas Digitais, exibe a seguinte mensagem:

![](_page_13_Figure_21.jpeg)

Para iniciar o processo de coleta de registros, pressione a tecla <E>. Ao final do processo exibe a mensagem:

![](_page_13_Figure_23.jpeg)

Pressione qualquer para retornar a exibição de Data e Hora no display.

![](_page_13_Figure_25.jpeg)

![](_page_14_Figure_0.jpeg)

# **3.9 Programação Total - PenDrive – Função 94**

O relógio MDRep permite ao usuário realizar a programação do seu relógio através do PenDrive, deve-se:

a. pressione a tecla <E>

b. pressione <9><4>

c. pressione a tecla <E>

Se existirem supervisores cadastrados, o relógio pede o crachá e a senha de um supervisor ou a digital. Se o crachá e a senha forem identificados ou se não houver supervisor cadastrado, aparecerá a seguinte mensagem:

> Programação Total

Para iniciar o processo de programação total, pressione a tecla <E>. Serão enviado ao relógio a programação de Funcionários, Credenciais, Digitais, Supervisores, Configuração e Formato de Exportação através dos arquivos (Empregad.txt, Credenc.txt, Template.txt; Superv.txt, Config.txt, Exformat.txt). Ao final do processo exibe a mensagem:

![](_page_14_Figure_9.jpeg)

Pressione qualquer para retornar a exibição de Data e Hora no display.

# **3.10 Programação Parcial - PenDrive – Função 94**

O relógio MDRep permite ao usuário realizar a programação do seu relógio através do PenDrive, deve-se:

d. pressione a tecla <E>

e. pressione <9><4>

f. pressione a tecla <E>

Se existirem supervisores cadastrados, o relógio pede o crachá e a senha de um supervisor ou a digital. Se o crachá e a senha forem identificados ou se não houver supervisor cadastrado, aparecerá a seguinte mensagem:

![](_page_14_Figure_17.jpeg)

Pressione a tecla <0> para alterar a opção do tipo de programação que será efetuada. Após selecionar o tipo de programação parcial (Funcionários, Credenciais, Digitais, Supervisores, Configuração e Formato de Exportação devesse pressionar a tecla <E>.

![](_page_14_Picture_19.jpeg)

Pressione qualquer para retornar a exibição de Data e Hora no display.

![](_page_14_Figure_21.jpeg)

![](_page_15_Picture_0.jpeg)

PROCEDIMENTOS DE CONFIGURAÇÃO Esquema básico de configuração do relógio MDRep.

![](_page_15_Figure_2.jpeg)

# **3.11 Inicialização**

Através do teclado do relógio, é possível programar a data, hora e o seu endereço IP, além de consultar a versão do firmware (programa básico interno).

Para entrar no menu de programações, pressionam-se as teclas <E> + <9><7>. Para selecionar a opção desejada dentro de qualquer menu, utilizam-se a tecla (0) e deve-se confirmar pressionando a tecla <E> ou pressionar a tecla <C> para anular a operação.

# **3.11.1 Versão**

A primeira opção do menu de programações é versão, que informa o número da versão do firmware.

![](_page_15_Figure_8.jpeg)

# **3.11.2 Data e hora**

A segunda opção é acerto de data e hora. Se existirem supervisores cadastrados, o relógio pede o crachá e a senha de um supervisor ou a digital do supervisor. Se o crachá e a senha forem identificados ou se não houver supervisor cadastrado, aparecerá no display a mensagem:

![](_page_15_Figure_11.jpeg)

O relógio espera que sejam digitadas a data e a hora. Ele calcula automaticamente o dia da semana. O ano deve ser informado com quatro dígitos. O calendário do MDRep trabalha na faixa de datas entre 01/01/2010 e 31/12/2099.

Os segundos são zerados no momento em que se pressiona a tecla <E>, após a digitação de data e hora.

Caso a tecla <C> seja pressionada após o início da digitação do horário, todos os campos ficarão vazios esperando para que a data e hora sejam definidas.

![](_page_15_Figure_15.jpeg)

![](_page_16_Figure_0.jpeg)

# **3.11.3 Programações técnicas**

A terceira opção desse menu é a de programações técnicas, que permite que se altere o endereço IP, mascara e gateway do relógio. Se existirem supervisores cadastrados, o relógio pede o crachá e a senha de um supervisor. Se o crachá e a senha forem identificados ou se não houver supervisor cadastrado, aparecerá no display um menu com algumas opções.

# **3.11.3.1 Endereço IP**

Nesse item deverá ser realizada a configuração de um endereço IP, sub-rede e gateway.

Pressione <E>;

Pressione <9><7>;

Pressione <0> para avançar ate o Menu Programações Técnicas; Pressione <E> para Acessar, ser exibido no display:

![](_page_16_Picture_8.jpeg)

Informe o número do endereço IP desejado;

Pressione <E> para avançar a direita e <C> para retornar a esquerda. Após informar o número pressione <E>, será exibido no display:

> Config. de Sub-Rede 255.255.255.000\_

Informe o número do endereço Sub-rede desejado;

Pressione <E> para avançar a direita e <C> para retornar a esquerda. Após informar o número pressione <E>, será exibido no display:

> Config. de Gateway 000.000.000.000\_

Informe o número do Gateway desejado;

Pressione <E> para avançar a direita e <C> para retornar a esquerda. Após informar o número pressione <E>, será exibido no display:

> Configurando ... Aguarde o Reset ...

É recomendável realizar um ping no endereço IP escolhido antes de configurá-lo no relógio, a fim de verificar se o mesmo não está sendo utilizado por outro dispositivo da rede. Após a configuração, verificar através de outro ping se o endereço IP do relógio está ativo na rede.

 $\cdots$  17  $-$ 

![](_page_17_Picture_0.jpeg)

# **4 REGISTRANDO PONTO**

# **4.1 Registro de Ponto com Cartão**

• Aproximar o cartão do teclado do equipamento;

• Será exibido o nome do funcionário e impresso o Comprovante de Registro de Ponto do Trabalhador.

# **4.2 Registro de Ponto com Cartão + Senha**

- Aproximar o cartão do teclado do equipamento;
- Digite a senha do funcionário e pressione <E>;

• Será exibido o nome do funcionário no display e impresso o Comprovante de Registro de Ponto do Trabalhador.

# **4.3 Registro de Ponto com Cartão + Digital**

- Aproximar o cartão do teclado do equipamento;
- Posicionar o dedo no sensor, para confirmação da biometria.

• Será exibido o nome do funcionário no display e impresso o Comprovante de Registro de Ponto do Trabalhador.

# **4.4 Registro de Ponto via Teclado**

- Digite o número do PIS ou o número do cartão no teclado do equipamento;
- Pressione a tecla <E>
- Será exibido o nome do funcionário no display e impresso o Comprovante de Registro de Ponto do Trabalhador.

# **4.5 Registro de Ponto com Teclado + Senha**

- Digite o número do PIS ou o número do cartão no teclado do equipamento;
- Pressione <E>
- Posicionar o dedo no sensor, para confirmação da biometria.
- Será exibido o nome do funcionário no display e impresso o Comprovante de Registro de Ponto do Trabalhador.

# **4.6 Registro de Ponto com Teclado + Digital**

- Digite o número do PIS ou o número do cartão no teclado do equipamento;
- Pressione <E>
- Digite a senha do funcionário e pressione <E>;

• Será exibido o nome do funcionário no display e impresso o Comprovante de Registro de Ponto do Trabalhador.

# **4.7 Registro de Ponto via Digital (1:N.)**

• Posicionar o dedo no sensor, para confirmação da biometria.

• Será exibido o nome do funcionário no display e impresso o Comprovante de Registro de Ponto do Trabalhador.

A Madis Rodbel reserva-se ao direto de modificar o conteúdo total ou parcial deste manual, a qualquer tempo, sem necessidade de notificação.

18 

![](_page_18_Picture_0.jpeg)

# **PONTOS DE VENDA E ASSISTÊNCIA TÉCNICA**

![](_page_18_Picture_2.jpeg)

#### **Matriz:**

Av. Diógenes Ribeiro de Lima, nº 2346 Alto de Pinheiros - São Paulo - S.P. Cep: 05458-001 Tel.: (11) 3026-3000 Fax.: (11) 3026-3090 E-mail: madis@madis.com.br

![](_page_18_Picture_5.jpeg)

#### **CONCESSIONÁRIA:**

**CURITIBA** (PR) Rua Cruz Machado, 115 2º andar - conj 04 - Centro - Tel: (41) 3224-0122

#### **FILIAIS:**

**ABC (SP**) R. Juquiá, 10 - sl.05 - CEP 09629-040 - Fone (11) 4367-2895 - Fax (11) 4177-1775. **Belo Horizonte (MG )** R. Paraíba, 1070 - sobreloja 10 - CEP 30130-141 - Fone (31) 3261.8292 - Fax (31) 3261.3575 **Campinas (SP)** Av. Benjamim Constant, 388 - sobreloja - CEP 13010-140 - Fone (19) 3232.9155 - Fax (19) 3232.9721 **Fortaleza (CE)** Av. Antonio Sales, 1885 - Loja 01 - CEP 60135-101 - Fone (85) 3264-2801 - Fax (85) 3264-2801 **Recife (PE)** Av. Domingos Ferreira, 4371 - Sala 701 - CEP 51021-040 - Fone (81) 3326.2143 - Fax (81) 3326.2143 **Rio de Janeiro (RJ)** R. Santana, 167 - CEP 20230-260 - Fone (21) 2224.1062 - Fax (21) 2224.1354 **Salvador (BA)** Av. Antônio C. Magalhães, 3129 - 10º andar - Sala 1003 - CEP 40275-000 - Fone (71) 3354-6350 - Fax (71) 3354.2973 **Santos (SP)** R. Julio de Mesquita, 148 - 3º andar - conj. 302 - CEP 11075-220 - Fone (13) 3222.4266 - Fax (13) 3222.3896 **São José dos Campos (SP)** Av. Andrômeda, 1249 - sala 102 - CEP 12230-000 - Fone (12) 3931.5582 - Fax (12) 3934.8580

#### **AUTORIZADAS:**

**SP** - Araçatuba, Araraquara, Batatais, Bauru, Botucatú, Marília, Ourinhos, Presidente Prudente, Ribeirão Preto e São José do Rio Preto. **MG** - Betim, Juiz de Fora, Lavras, Montes Claros, Nepomuceno, Patrocionio, Poços de Caldas e Uberaba. **RJ** - Campos dos Goytacazes, Macaé e Volta Redonda. **PN** – Guarapuava, Londrina , Ponta Grossa e Telemâco Borba. **ES** - Cachoeiro do Itapemirim, Linhares e Vitória. **RS** - Passo Fundo , Porto Alegre e Santo Angelo. **BA** – Irecê e Itabuna. **PR** - Belém , Macapá e Marabá. **DF** – Brasília. **GO** – Goiânia. **SC** – Blumenau e Chapecó. **MT** – Rondonópolis e Várzea Grande. **MS** - Campo Grande. **AL** – Maceió. **RO** - Porto Velho. **AC** - Rio Branco. **MA** - São Luís. **AM** – Manaus. **RN** – Mossoró. **PI** – Teresina. **CE** - Juazeiro do Norte. **PB** – João Pessoa.